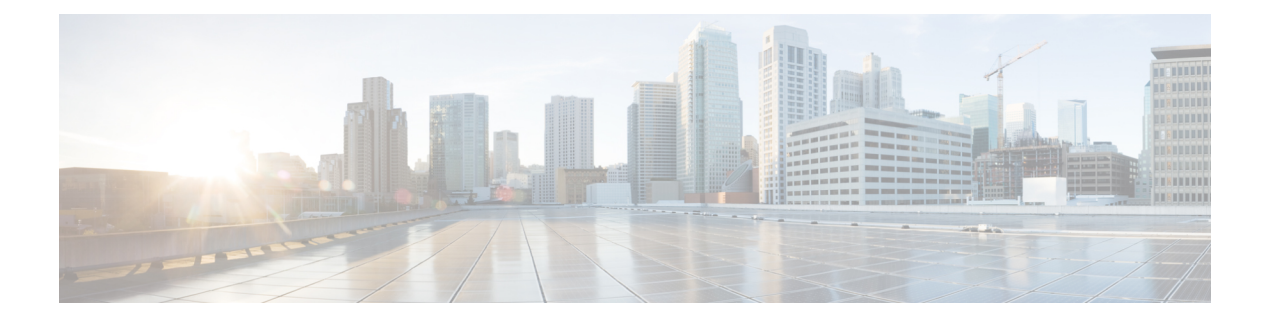

# **DOCSIS WFQ Scheduler on the Cisco CMTS Routers**

### **First Published: December 18, 2008 Last Updated: July 11, 2012**

Cisco IOS Release 12.2(33)SCB introduces the Data-over-Cable Service Interface Specifications (DOCSIS) Weighted Fair Queuing (WFQ) Scheduler on the Cisco uBR10012 Universal Broadband Router. The DOCSIS WFQ Scheduler is an output packet scheduler that provides output scheduling services on both WAN uplink interfaces and DOCSIS downstream interfaces.

### **Finding Feature Information**

Your software release may not support all the features documented in this module. For the latest feature information and caveats, see the release notes for your platform and software release. To find information about the features documented in this module, and to see a list of the releases in which each feature is supported, see the Feature Information Table at the end of this document.

Use Cisco Feature Navigator to find information about platform support and Cisco software image support. To access Cisco Feature Navigator, go to [http://tools.cisco.com/ITDIT/CFN/.](http://tools.cisco.com/ITDIT/CFN/) An account on [http://](http://www.cisco.com/) [www.cisco.com/](http://www.cisco.com/) is not required.

### **Contents**

- [Prerequisites](#page-0-0) for DOCSIS WFQ Scheduler, page 1
- [Restrictions](#page-2-0) for DOCSIS WFQ Scheduler, page 3
- [Information](#page-2-1) About DOCSIS WFQ Scheduler, page 3
- How to [Configure](#page-9-0) DOCSIS WFQ Scheduler , page 10
- Additional [References,](#page-16-0) page 17
- Feature [Information](#page-18-0) for DOCSIS WFQ Scheduler, page 19

# <span id="page-0-0"></span>**Prerequisites for DOCSIS WFQ Scheduler**

Table below shows the Cisco Cable Modem Termination System (CMTS) hardware compatibility prerequisites for this feature.

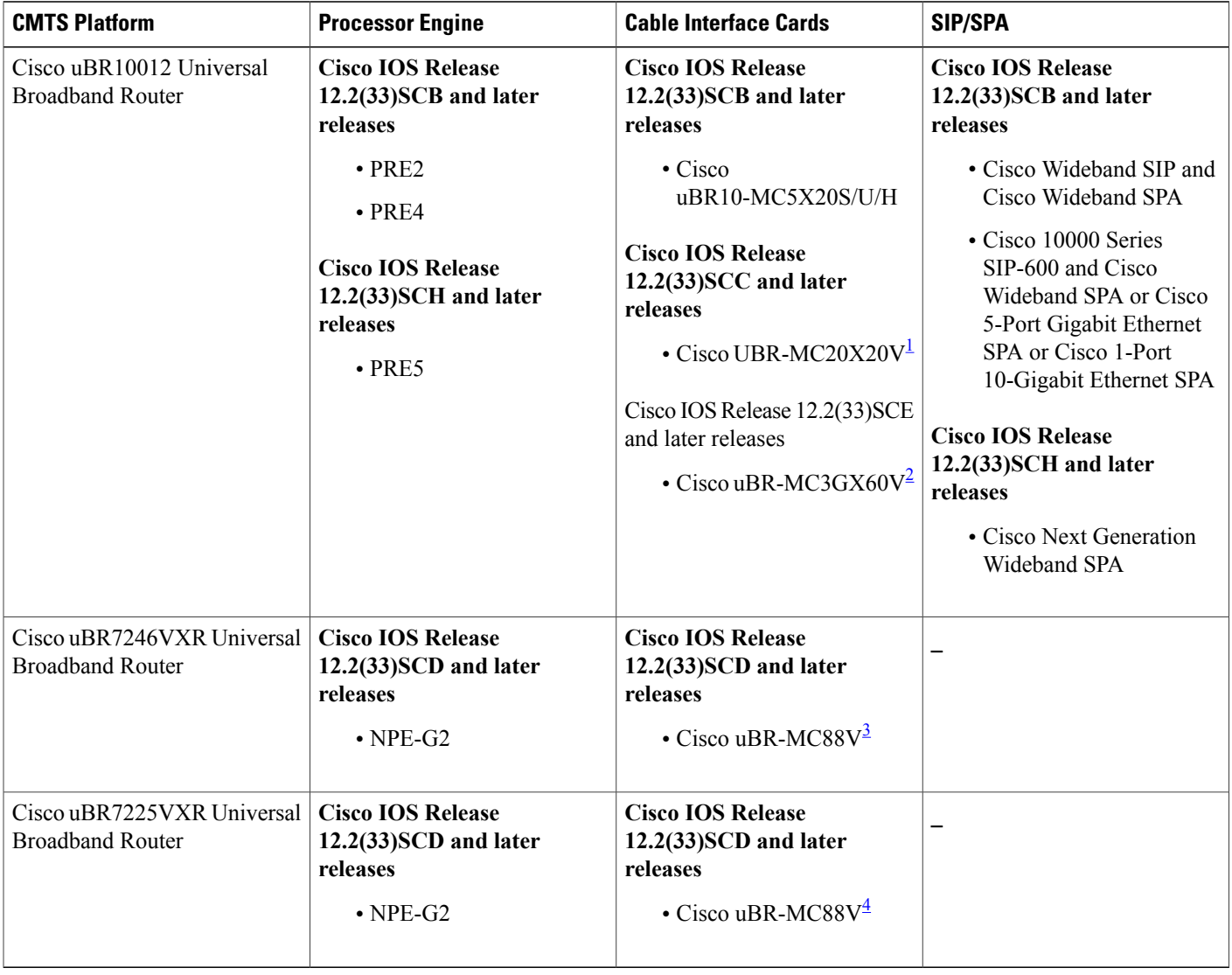

### **Table 1: DOCSIS 3.0 WFQ Scheduler QoS Support Hardware Compatibility Matrix**

<span id="page-1-3"></span><span id="page-1-2"></span><span id="page-1-1"></span><span id="page-1-0"></span>1 The Cisco UBR-MC20X20V cable interface line card has three variants: Cisco UBR-MC20X20V-0D, Cisco UBR-MC20X20V-5D, and Cisco UBR-MC20X20V-20D. The Cisco UBR-MC20X20V-0D line card supports 20 upstreams and 0 (no) downstreams. The Cisco UBR-MC20X20V-5D line card supports 20 upstreams and 5 downstreams, and the Cisco UBR-MC20X20V-20D line card supports 20 upstreams and 20 downstreams.

2 Cisco uBR3GX60V cable interface line card is not compatible with PRE2.

3 The Cisco uBR-MC88V cable interface line card is not compatible with NPE-G1. You must use NPE-G2 with the Cisco uBR-MC88V cable interface line card.

<sup>4</sup> The Cisco uBR-MC88V cable interface line card is not compatible with NPE-G1. You must use NPE-G2 with the Cisco uBR-MC88V cable interface line card.

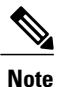

SPA interface processors (SIPs) and shared port adapters (SPAs) are required to only use DOCSIS 3.0 downstream channel bonding. Similarly, the Dynamic Bandwidth Sharing (DBS) feature is only applicable with DOCSIS 3.0 downstream channel bonding and is not a prerequisite for using the WFQ scheduler.

# <span id="page-2-0"></span>**Restrictions for DOCSIS WFQ Scheduler**

• The DBS feature is only applicable to DOCSIS 3.0 downstream channel bonding.

# <span id="page-2-1"></span>**Information About DOCSIS WFQ Scheduler**

The DOCSIS WFQ scheduling engine is used to provide output packetscheduling services, including absolute priority queueing, weighted fair queueing, minimum rate guarantee, traffic shaping, and DOCSIS bonding group dynamic bandwidth sharing on the Cisco uBR10012 universal broadband router. It replaces the existing Versatile Traffic Management System (VTMS) scheduler.

The DOCSIS WFQ Scheduler provides services on both WAN uplink interfaces and DOCSIS downstream interfaces. The scheduling parameters on WAN uplink interfaces are configured through the Modular QoS CLI (MQC). On cable downstream interfaces, queues are created for DOCSIS service flows with parameters configured by DOCSIS downstream QoS type, length, values (TLVs).

Starting with Cisco IOS Release 12.2(33)SCG, the default queue size for the DOCSIS service flows (with bandwidth greater than 150 Mbps) is increased from 255 to higher values based on the bandwidth on the cable downstream interfaces (see Table below). Additionally, the queue limit for all service flows can also be adjusted using the **cable queue-limit** command. For more information, see the Cisco IOS [CMTS](http://www.cisco.com/c/en/us/td/docs/cable/cmts/cmd_ref/b_cmts_cable_cmd_ref.html) Cable [Command](http://www.cisco.com/c/en/us/td/docs/cable/cmts/cmd_ref/b_cmts_cable_cmd_ref.html) Reference .

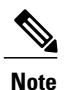

The default queue size change, and the **cablequeue-limit** command do not affect the DOCSIShigh priority queues.

Table below is an example of the queue size based on Annex B 256 QAM channels.

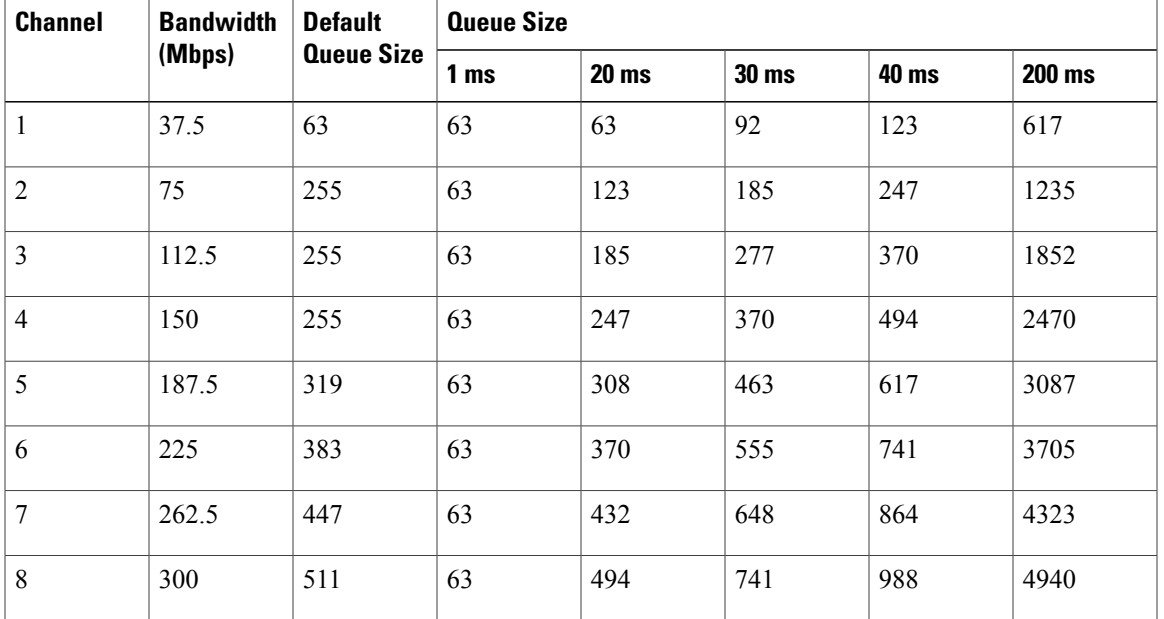

#### **Table 2: Bandwidth, Queue Sizes, and Queue Limits**

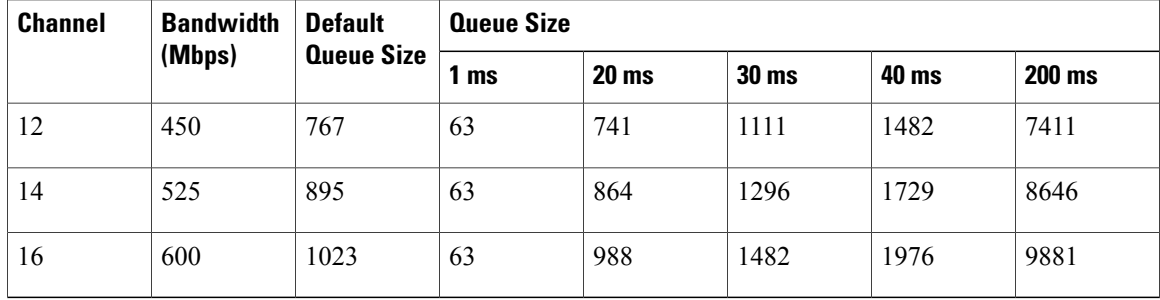

For DOCSIS downstream interfaces, the DOCSIS WFQ Scheduler implements traffic shaping and physical link scheduling at two separate layers, which allows it to account for traffic overhead differently. This allows the scheduler to schedule accurately at the physical layer while conforming to DOCSIS specifications.

The DOCSIS WFQ Scheduler also allows significant enhancement to the queue scaling limits compared to the VTMS scheduler.

Table below shows the queue scaling number comparisons.

### **Table 3: Queue Scaling Limits**

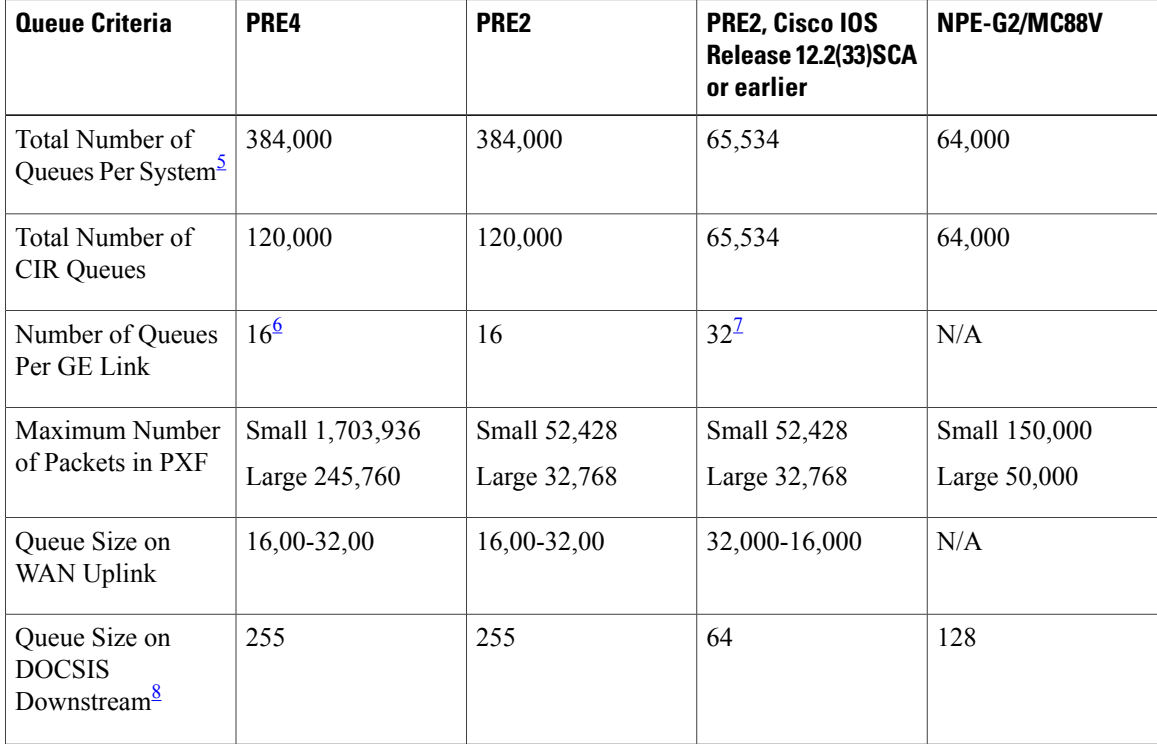

<span id="page-3-3"></span><span id="page-3-2"></span><span id="page-3-1"></span><span id="page-3-0"></span>5 Includes network-control and default queues.

6 14 user-configurable queues, 1 class-default queue, and 1 system queue.<br>  $\frac{7}{10}$  30 user-configurable queues 1 class-default queue, and 1 system queue.

7 30 user-configurable queues, 1 class-default queue, and 1 system queue.<br>8 Starting Cisco JOS Release 12 2(33)SCG, the Queue Size on the PRE4 a

8 Starting Cisco IOS Release 12.2(33)SCG, the Queue Size on the PRE4 and PRE2 modules varies from 255 to 1023 with bandwidth 150 Mbps to 600 Mbps. See Table 2 .

The following sections explain the DOCSIS WFQ Scheduler features:

### **Queue Types**

The DOCSIS WFQ Scheduler feature supports the following types of queues:

- Priority queues
- CIR queues
- Best Effort queues

### **Priority Queues**

Priority queues are serviced with absolute priority over all the other queues. On DOCSIS downstream interfaces, the priority queues are configured by DOCSIS applications that request a priority service flow, for example, a packet cable voice service flow. On WAN uplink interfaces, the priority queues are configured by the MQC policy maps.

The following restrictions apply to priority queues:

- Only one priority queue is allowed per WAN uplink interface.
- Only one priority queue is allowed for low latency service flows created for each DOCSIS downstream interface.

### **CIR Queues**

A CIR queue is guaranteed to be serviced with at least the Committed Information Rate (CIR). CIR queues are used to service DOCSIS service flows with non-zero minimum reserved rates. If the offered load to a CIR queue exceeds its CIR value, the excess traffic is serviced as best effort traffic.

The following conditions apply to CIR queues:

- CIR queues are supported only on DOCSIS downstream interfaces. They are not supported on WAN uplink interfaces.
- Each DOCSIS flow with a non-zero minimum reserved rate uses its own CIR queue.

### **Best Effort Queues**

The Best Effort (BE) queues share the interface bandwidth not used by the priority queue and the CIR queues. The sharing is in proportion to each queue's quantum value.

The following conditions apply to BE queues:

- On DOCSIS downstream interfaces, BE queues are created by DOCSIS service flows that do not request a minimum reserved rate.
- Each DOCSIS flow without a minimum reserved rate uses its own BE queue.

## **DOCSIS QoS Support**

DOCSIS defines a set of quality of service (QoS) parameters, including traffic priority, maximum sustained traffic rate, minimum reserved traffic rate, maximum traffic burst, maximum downstream latency, and peak traffic rate.

The downstream service flows use the QoS parameters to specify the desired QoS. The downstream policer and scheduler provides services such as traffic shaping, bandwidth provisioning, traffic prioritization, and bandwidth guarantee.

The DOCSISservice flow parameters are mapped to the packet queue parameters and provided with appropriate QoS support for the packet queues to support the DOCSIS parameters

The following DOCSIS QoS parameters are supported:

- Traffic priority
- Maximum sustained traffic rate
- Minimum reserved traffic rate

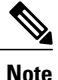

The maximum traffic burst size and the peak traffic rate are supported as described in the [http://](http://www.cisco.com/c/en/us/td/docs/cable/cbr/configuration/guide/b_cmts_quality_of_services/docsis_wfq_scheduler.html#con_1085732) www.cisco.com/c/en/us/td/docs/cable/cbr/configuration/guide/b\_cmts\_quality\_of\_services/docsis\_wfq [scheduler.html#con\\_1085732.](http://www.cisco.com/c/en/us/td/docs/cable/cbr/configuration/guide/b_cmts_quality_of_services/docsis_wfq_scheduler.html#con_1085732)

### **Traffic Priority**

The downstream channel bandwidth available to the best effort traffic, namely the channel bandwidth minus the amount consumed by the priority traffic and the CIR traffic, is allocated to the best effort service flows in proportion to their DOCSIS traffic priorities. For example, if there are three service flows sending packets at a particular moment over the same downstream channel, and their DOCSIS traffic priorities are 0, 1 and 3, respectively, their share of the channel bandwidth will be 1:2:4. To achieve this bandwidth allocation, each service flow is assigned a value known as its excess ratio which is derived from its DOCSIS priority. Table below shows the default mappings of DOCSIS priority to excess ratio.

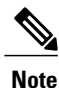

When traffic priority for a flow is not explicitly specified, a default priority value of 0 is used as per the DOCSIS specification.

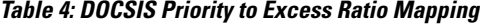

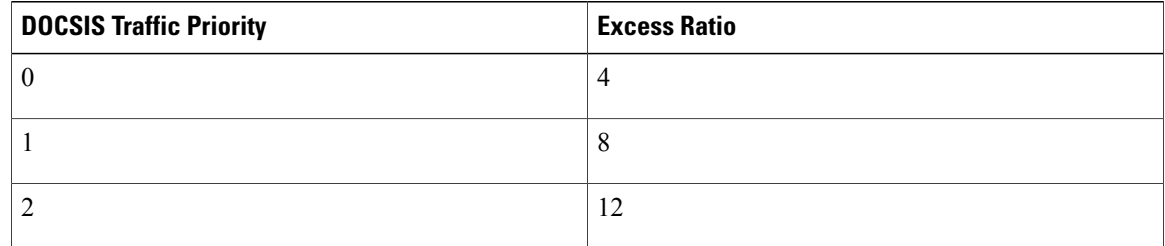

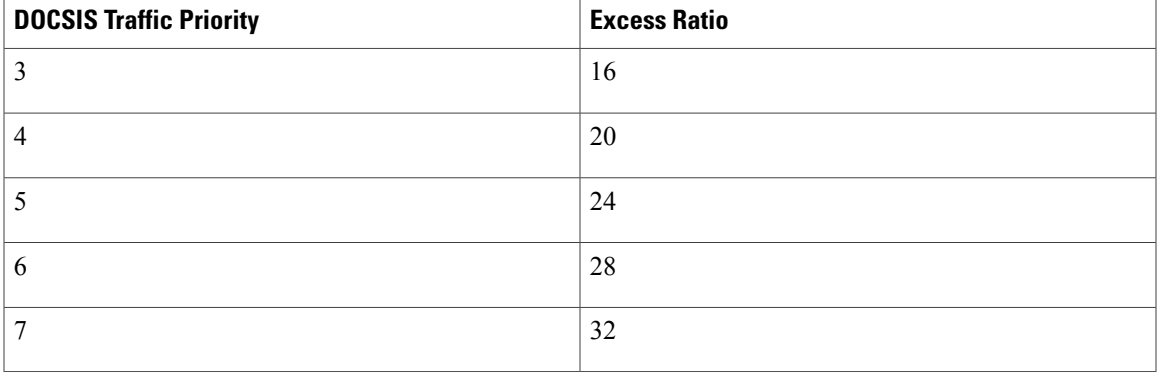

### **Custom DOCSIS Priority to Excess Ratio Mappings**

Cisco IOS Release 12.2(33)SCC introduces the option to configure custom priority to excess ratio mappings for downstream service flows that override the default mappings listed in the above Table.

**Note**

The configured values are used only for new service flows that are created after the configuration has been applied. All the existing service flows maintain their previous excess ratio values.

The option to configure priority to excessratio mappingsis available on a per downstream forwarding interface basis and is applicable to legacy cable, wideband and modular cable, and integrated cable interfaces.

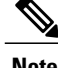

**Note** Modular cable interfaces are not supported on Cisco uBR7200 series routers.

The cable downstream qos wfq weights command is used to configure the mappings. For more details on this command, refer to Cisco IOS CMTS Cable [Command](http://www.cisco.com/en/US/docs/ios/cable/command/reference/cbl_book.html) Reference Guide .

### **Maximum Sustained Traffic Rate**

The maximum sustained traffic rate (MSR) specifies the peak information rate of a service flow. The MSR of a service flow is mapped to the shape rate of the packet queue. When the maximum sustained traffic rate is not specified or set to zero, its traffic rate becomes limited only by the physical channel capacity set by DOCSIS specifications.

### **Minimum Reserved Traffic Rate**

The minimum reserved traffic rate (MRR) specifies the minimum rate reserved for a service flow. The MRR of a service flow is mapped to the CIR of the packet queue, which ensures the minimum amount of bandwidth a queue gets under congestion. When the MRR is not specified, the CIR is set to zero as per DOCSIS specifications.

## **High Priority Traffic**

High priority traffic flows are mapped to a Low Latency Queue (LLQ) on the data forwarding interface. The packets in LLQ are serviced with absolute priority over other queues on the same interface.

The following service flows require high priority service:

- Service flows with DOCSIS downstream latency TLV set to a value above zero. For example, PacketCable Multimedia Specification (PCMM) voice calls.
- PacketCable downstream service flows.
- Service flows with Unsolicited Grant Service (UGS) type—non-PacketCable voice calls—upstream flows.

## **Enhanced Rate Bandwidth Allocation**

The DOCSIS WFQ Scheduler supports the Enhanced Rate Bandwidth Allocation (ERBA) feature for service flows. The ERBA feature allows cable modems (CMs) to burst their temporary transmission rates up to the full line rate forshort durations of time. This capability provides higher bandwidth for instantaneous bandwidth requests without having to make changes to existing service levels in the QoS profile.

The DOCSIS WFQ Scheduler allows each service flow to have one dedicated queue. When ERBA is enabled for the service flow, the peak rate is implemented as the queue shape rate within the scheduler, while the maximum sustained rate is set as the token bucket refill rate. When ERBA is turned off, the burst size and the peak rate value are not used.

The maximum traffic burst parameter is used to control a service flow burst duration, to burst up to the channel line rate or a configured peak rate, when it is within its maximum burstsize allowance. On the Cisco uBR10012 Universal Broadband Router, the **cable ds-max-burst** command is used to control this behavior explicitly.

For more details on this behavior and the CLI, refer to Cisco IOS CMTS Cable [Command](http://www.cisco.com/en/US/docs/ios/cable/command/reference/cbl_book.html) Reference Guide

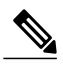

.

**Note** The ERBA feature is not applicable for high priority service flows and multicast service flows.

Table below summarizes the ERBA support for the Cisco uBR10012 router.

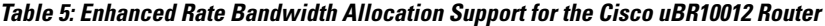

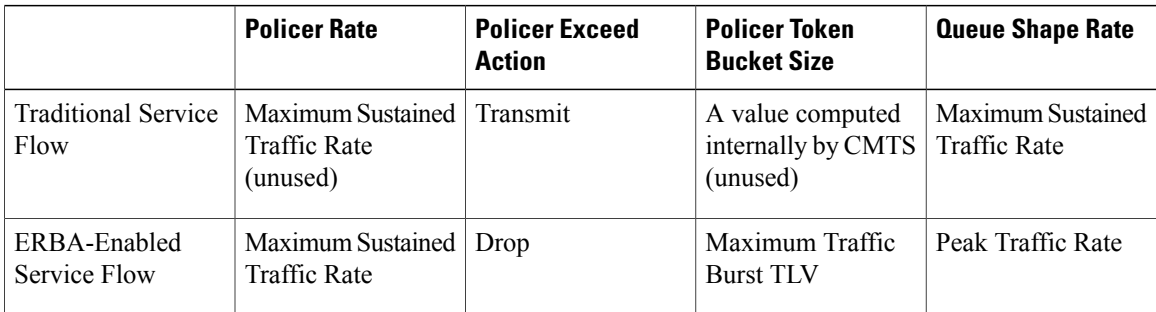

In Cisco uBR7246VXR and Cisco uBR7225VXR routers, the dual token bucket-based shaper is used to support ERBA on the Cisco uBR-MC88V line card (the ERBA feature is always enabled on the Cisco uBR-MC88V line card). The dual token bucket shaper has two independent token buckets for each service flow. The maximum rate of one bucket is configured to MSR and the maximum tokens are set to maximum traffic burst. The other bucket is configured with the refilling rate of the *peak-rate* and the maximum tokens are set to the default level, of 4 milliseconds. Packets are shaped if any of the two buckets are exhausted.

Table below summarizes the ERBA dual token bucket configuration for the Cisco uBR7246VXR and Cisco uBR7225VXR routers.

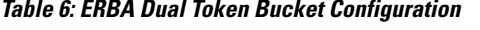

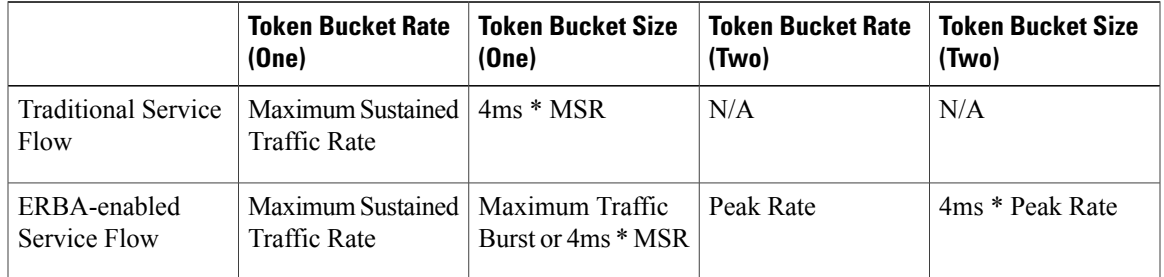

For information about ERBA support on the Cisco CMTS routers, refer to Using Enhanced Bandwidth Rate Allocation (ERBA) Support for DOCSIS 1.0 Cable Modems at the following location: [DOCSIS](http://www.cisco.com/c/en/us/td/docs/ios/cable/configuration/guide/12_2sc/Cisco_CMTS_Quality_of_Service/cmts_docsis11.html#wp1287297) 1.1 for the Cisco CMTS [Routers](http://www.cisco.com/c/en/us/td/docs/ios/cable/configuration/guide/12_2sc/Cisco_CMTS_Quality_of_Service/cmts_docsis11.html#wp1287297)

### **Peak Traffic Rate**

**Note**

The **cableds-max-burst** command is notsupported on the Cisco uBR7246VXR and Cisco uBR7225VXR routers.

The *peak-rate* option of the **cableds-max-burst** command allows you to specify the peak rate an ERBA-enabled service flow can use. The *peak-rate* value is a global value and is applied to all service flows created after the configuration of the **cable ds-max-burst** command. The default value of the *peak-rate* is zero.

If the DOCSIS 3.0 TLV 25.27 is specified for a service flow, the *peak-rate* value is set as the TLV value. However, if ERBA is not turned on for a service flow, the *peak-rate* value is ignored.

The *peak-rate* value can also be configured through cable service class command which forms part of the service class template. During modem registration or Dynamic Service Addition (DSA) operation, the service class name TLV 25.4 is sent to create the static or dynamic downstream service flow that matches the service class template. These downstream service flows are created with a specific *peak-rate* . If the *peak-rate* is not specified, then the value specified by the **cable ds-max-burst** command is used.

If a service flow has both service class and TLV 25.27 defined *peak-rate* , then the *peak-rate* value specified in the TLV is used.

Some of the DOCSIS 1.x and DOCSIS 2.0 cable modems, which are not fully DOCSIS 1.x or DOCSIS 2.0 compliant, may fail to come online when they receive TLV 25.27 from the Cisco CMTS during registration. In order to overcome this you can configure the **cable service attribute withhold-TLVs command with the peak-rate** keyword to restrict sending of this TLV to non-DOCSIS 3.0 cable modems.

For more details on the cable service class and **cable service attribute withhold-TLVs** commands, see [Cisco](http://www.cisco.com/en/US/docs/ios/cable/command/reference/cbl_book.html) IOS CMTS Cable [Command](http://www.cisco.com/en/US/docs/ios/cable/command/reference/cbl_book.html) Reference Guide .

## **DOCSIS 3.0 Downstream Bonding Support with Bonding Group Dynamic Bandwidth Sharing**

DOCSIS 3.0 introduces the concept of downstream channel bonding. Each Bonding Group (BG) is made up of a collection of downstream channels, which can be used by one or more bonding groups. Each downstream channel can also serve as a primary channel in a MAC domain and carry non-bonded traffic, while being part of a BG.

Prior to DOCSIS 3.0 standards, the downstream service flows were associated with a single downstream interface, which in turn corresponded to a physical downstream on an RF channel. In DOCSIS 3.0, the downstream service flows are associated with the downstream bonding groups. These bonding groups can use multiple downstream RF channels.

On the Cisco uBR10012 universal broadband router, the DOCSIS3.0 downstream channel bonding issupported on the SPA RF channels. To efficiently utilize the underlying RF channel bandwidth and to provide QoS to the downstream service flows, dynamic bandwidth sharing (DBS) is supported on the interfaces using SPA RF channels.

DBS is the dynamic allocation of bandwidth for wideband (WB), integrated cable (IC), and modular-cable (MC) interfaces sharing the same downstream channel. Due to the channel sharing nature of the bonding groups, the bandwidth available to bonding groups or non-bonded channels is not fixed. The bandwidth depends on the configuration and the traffic load on the WB, IC, or MC.

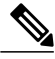

**Note** Bonding groups are implemented as WB interfaces and non-bonded channels as MC interfaces.

In the DBS mode, the bandwidth of the shared RF channels is dynamically allocated among the WB, IC, and MC interfaces. The DBS enables efficient use of the underlying RF channel bandwidth even in the presence of high burst traffic. The DBS is configured at the WB, IC, or MC interface level. By default, bandwidth for a WB, IC, or MC channel is statically allocated (non-DBS).

DBS does not prevent static bandwidth configuration. If a static portion of the bandwidth is configured on any RF channel that one or more DBS-enabled channel utilizes, that portion is subtracted from the RF channel bandwidth. This portion of bandwidth is dedicated to the non-DBS interface and becomes unavailable to the DBS WB, IC, or MC interfaces.

For information about DBS support on the Cisco CMTS routers, refer to the Dynamic [Bandwidth](http://www.cisco.com/en/US/docs/ios/cable/configuration/guide/cmts_dyn_bw_sharing.html) Sharing on the Cisco [CMTS](http://www.cisco.com/en/US/docs/ios/cable/configuration/guide/cmts_dyn_bw_sharing.html) Router feature.

# <span id="page-9-0"></span>**How to Configure DOCSIS WFQ Scheduler**

You cannot configure the DOCSIS WFQ Scheduler feature as it is automatically loaded into the Parallel Express Forwarding (PXF) engine. The parameters that the schedule uses include the interface bandwidth and queue parameters.

This section describes the following required and optional procedures:

## **Mapping DOCSIS Priority to Excess Ratio**

This section describes how to map DOCSIS priorities to custom excess ratios for downstream service flows. These custom mappings will override the default mappings.

### **DETAILED STEPS**

 $\mathbf I$ 

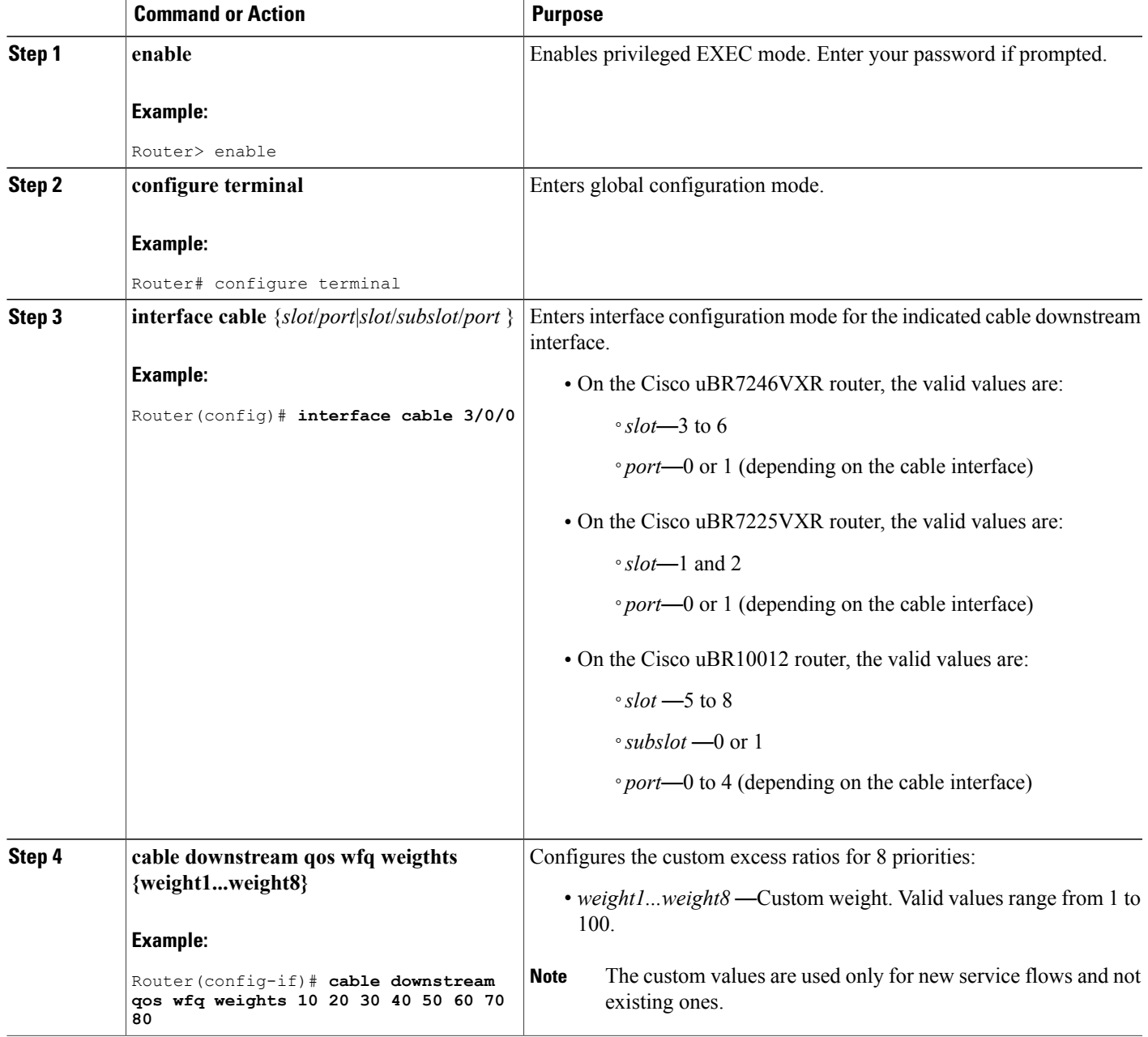

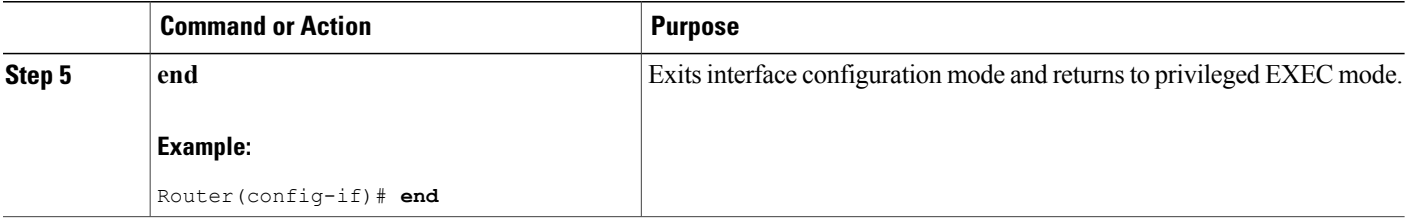

### **Verifying the Service Flows and Queues**

### **Cisco uBR10012 Router**

To verify the downstream (DS) service flows and parameters for a modem, use the **show cable modem** [**mac-address** |**ip-address** ]**qos** command on the Cisco uBR10012 router as shown in the following example:

Router# show cable modem 0018.f826.3453 qos Sched Prio MaxSusRate MaxBrst MinRsvRate Throughput State Type<br>act 1 BE 7 US act 1 BE 7 0 3044 0 0<br>8 DS act N/A BE 7 0 2000000 100000 7429769 8 DS act N/A BE 7 0 2000000 100000 7429769 29 DS act N/A BE 0 0 3044 0 0

To verify the detailed service flow configuration, use the **show interfaces cable-interface service-flow sfid qos** command on the Cisco uBR10012 router as shown in the following example:

```
Router# show interfaces c7/0/0 service-flow 8 qos
                  Sched Prio MaxSusRate MaxBrst MinRsvRate Throughput
        State Type<br>act N/A BE
8 DS act N/A BE 7 0 2000000 100000 7430397
```
To verify the detailed service flow statistics, use the **show interfaces cable-interface service-flow sfid counters** command on the Cisco uBR10012 router as shown in the following example:

```
Router# show interfaces c7/0/0 service-flow 8 counters<br>Sfid Packets Bytes Bytes
      Packets Bytes PacketDrop Bits/Sec Packet/Sec<br>100913 121095600 374337 7431599 773
8 100913 121095600
```
To verify the service flow ID to queue ID (queue index) association, use the **show cr10k-rp cable-interface sfid queue** command on the Cisco uBR10012 router as shown in the following example:

```
Router# show cr10k-rp mod 1/2/0:0 queue
Docsis queues on the interface: 0
Total DOCSIS Queues Allocated: 45
Available/Maximal reservable rate(kbps): 3750/3750
HQF BLT Info (LBLT Group 36):
LBLT 36: wt/qntm 1/10000; PBLT 1236: BW 3750Kbps, flowbit prd/ofst 512/0, rsrc/flrsrc 3/3
```
BE Queues:

CIR Queues:

LL Queues:

To verify the service flow queue information, use the **show pxf cpu queue interface-name** command on the Cisco uBR10012 router as shown in the following example:

```
Router# show pxf cpu queue modular-cable 1/2/0:0
Cable Interface Queues:
```
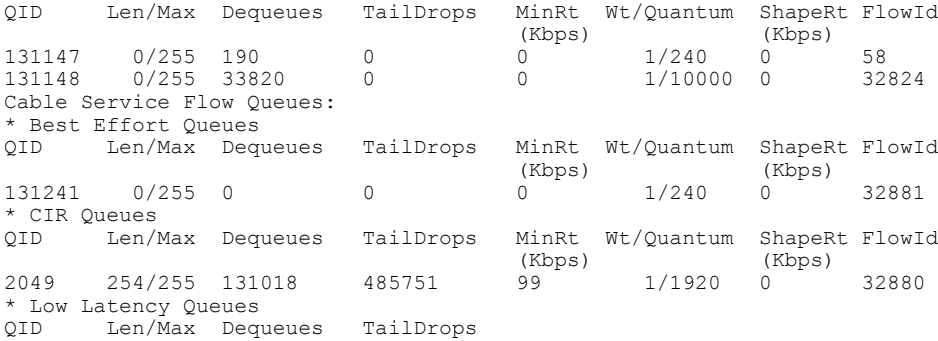

#### **Cisco uBR7246VXR and Cisco uBR7225VXR Routers**

To verify the downstream hierarchical queueing framework (HQF) queue information for a modem, use the **show cable modem [mac-address | ip-address] queue** command on the Cisco uBR7246VXR and Cisco uBR7225VXR routers as shown in the following example:

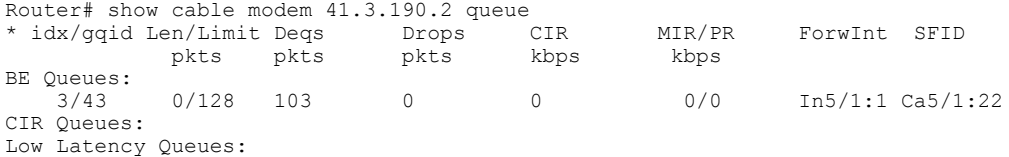

To verify the downstream HQF queue information for the interface, use the **show interfaces cable-interface service-flow sfid queue** command on the Cisco uBR7246VXR and Cisco uBR7225VXR routers as shown in the following example:

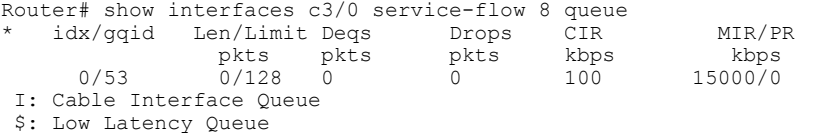

~: Low Latency Policing Queue To verify the detailed downstream HQFinformation for all queues under thisinterface, use the **show interfaces**

**cable-interface service-flow sfid queue verbose** command on the Cisco uBR7246VXR and Cisco uBR7225VXR routers as shown in the following example:

```
Router# show interfaces c3/0 service-flow 8 queue verbose
  blt (0x19FA93C0, index 6, qid 53, fast if number 20) layer CLASS HIER0
   scheduling policy: FIFO (110)
   classification policy: NONE (120)
   drop policy: TAIL (141)
   packet size fixup policy: NONE (0) no of global policers: 0
   D/Traffic Shaping enabled
  blt flags: 0x22A208C scheduler: 0x1A015D80
  total guarantee percent 0 total remaining perc 0 total bandwidth guarantee 9500 total
active 1
  D/Traffic Shaping enabled
   txcount 0 txqbytes 0 drops 0 qdrops 0 nobuffers 0 flowdrops 0
   qsize 0 aggregate limit/bytes 128/375000 availbuffers 128
  holdqueue out 0 perc 0.00 remaining ratio/perc 20
  visible b\overline{w} 100 max rate 15000 allocated bw 100 vc encap 0 ecn threshold NONE
   weight \overline{A} 1 quantum \overline{A} 1500 credit A 1500
   weight B 1 quantum B 1500 credit B 1500
  min-rate tokens: 1500, credit: 0, depth: 1500
  backpressure policy 0 scheduler flags C03F
   last sortq[A/B] 0/0, remaining pak/particles 0/0
   leaf_blt[P1] 0x1A015D80 burst packets/bytes[P1] 0/0
   leaf_blt[P2] 0x1A015D80 burst packets/bytes[P2] 0/0
   leaf_blt[NOTP] 0x1A015D80 burst packets/bytes[NOTP] 0/0
```

```
OUTPUT Shaping
  Bc internal 0 Be internal 0 Time interval 4
  increment 15000 increment_lower 0 increment_limit 15000
  last visit 0 credit 0 outstanding tokens 0 maxtokens 32000000
  system timer delayed 0 restart timer 0
  timer set 0 hqf_shape_running 562
  nextexpire system time 0 nextexpire time qindex -1
```
### **Verifying the DOCSIS Priority to Excess Ratio Mapping**

#### **Cisco uBR10012 Router**

To verify the DOCSIS priority to excess ratio mapping configuration on the Cisco uBR10012 router, use the **show running-config interface** command as shown in the following example:

Router# show running-config interface cable 8/0/0 | i qos cable downstream qos wfq weights 10 20 30 40 50 60 70 80 To verify the excess ratio for each queue on an interface, use the show cr10k-rp interface queue be command on the Cisco uBR10012 router as shown in the following example:

```
Router# show cr10k cable8/1/0 queue be
Forwarding Interface: Cable8/1/0
Docsis queues on the interface: 8
Total DOCSIS Queues Allocated: 25
Available/Maximal reservable rate(kbps): 25232/26000
HQF BLT Info (LBLT Group 86):
LBLT 110: wt/qntm 1/10000; PBLT 1286: BW 26000Kbps, flowbit prd/ofst 32/3, rsrc/flrsrc 17/17
BE Queues:
Queue Index: 131268, GlobalQID 83, CBLT ID 131268
      MinRate(Kbps) 0, ExcessRatio 4, ShapeRate(bps) 10000000, QLimit 255 Service Flow(s):
rp_sf_index 32880, lc_sfid 3, min_rate(bps) 0, max_rate(bps) 10000000 peak_rate(bps) 0
Queue Index: 131376, GlobalQID 81, CBLT ID 131376
        MinRate(Kbps) 0, ExcessRatio 32, ShapeRate(bps) 0, QLimit 255 Service Flow(s):
rp_sf_index 33115, lc_sfid 39, min_rate(bps) 0, max_rate(bps) 0 peak_rate(bps) 0
Queue Index: 131377, GlobalQID 82, CBLT ID 131377
      MinRate(Kbps) 0, ExcessRatio 24, ShapeRate(bps) 5000000, QLimit 255 Service Flow(s):
 rp_sf_index 33116, lc_sfid 40, min_rate(bps) 0, max_rate(bps) 5000000 peak_rate(bps) 0
Queue Index: 131378, GlobalQID 85, CBLT ID 131378
       MinRate(Kbps) 0, ExcessRatio 32, ShapeRate(bps) 0, QLimit 255 Service Flow(s):
rp sf index 33120, lc sfid 35, min rate(bps) 0, max_rate(bps) 0 peak_rate(bps) 0
Queue Index: 131379, GlobalQID 88, CBLT ID 131379
       MinRate(Kbps) 0, ExcessRatio 24, ShapeRate(bps) 5000000, QLimit 255 Service Flow(s):
rp_sf_index 33121, lc_sfid 43, min_rate(bps) 0, max_rate(bps) 5000000 peak_rate(bps) 0
Queue Index: 131398, GlobalQID 109, CBLT ID 131398
       MinRate(Kbps) 0, ExcessRatio 32, ShapeRate(bps) 0, QLimit 255 Service Flow(s):
rp_sf_index 33170, lc_sfid 37, min_rate(bps) 0, max_rate(bps) 0 peak_rate(bps) 0
Queue Index: 131399, GlobalQID 110, CBLT ID 131399
      MinRate(Kbps) 0, ExcessRatio 24, ShapeRate(bps) 5000000, QLimit 255 Service Flow(s):
 rp_sf_index 33171, lc_sfid 51, min_rate(bps) 0, max_rate(bps) 5000000 peak_rate(bps) 0
```
### **Cisco uBR7246VXR and Cisco uBR7225VXR Routers**

To verify the DOCSIS priority to excess ratio mapping configuration on the Cisco uBR7246VXR and Cisco uBR7225VXR routers, use the **show interfaces cable-interface service-flow sfid queue verbose** command as shown in the following example:

```
Router# show interfaces c3/0 service-flow 8 queue verbose
   blt (0x19FA93C0, index 6, qid 53, fast if number 20) layer CLASS HIER0
   scheduling policy: FIFO (110)
   classification policy: NONE (120)
   drop policy: TAIL (141)
```

```
packet size fixup policy: NONE (0) no of global policers: 0
  D/Traffic Shaping enabled<br>blt flags: 0x22A208C so
                           scheduler: 0x1A015D80
  total guarantee percent 0 total remaining perc 0 total bandwidth guarantee 9500 total
active 1
   D/Traffic Shaping enabled
  txcount 0 txqbytes 0 drops 0 qdrops 0 nobuffers 0 flowdrops 0
  qsize 0 aggregate limit/bytes 128/375000 availbuffers 128
  holdqueue out 0 perc 0.00 remaining ratio/perc 20
  visible_bw 100 max_rate 15000 allocated_bw 100 vc_encap 0 ecn_threshold NONE
  weight A 1 quantum A 1500 credit A 1500
  weight B 1 quantum B 1500 credit B 1500
  min-rate tokens: 1500, credit: 0, depth: 1500
  backpressure policy 0 scheduler flags C03F
  last_sortq[A/B] 0/0, remaining pak/particles 0/0
  leaf_blt[P1] 0x1A015D80 burst packets/bytes[P1] 0/0
  leaf_blt[P2] 0x1A015D80 burst packets/bytes[P2] 0/0
  leaf_blt[NOTP] 0x1A015D80 burst packets/bytes[NOTP] 0/0
  OUTPUT Shaping
     Bc internal 0 Be internal 0 Time interval 4
     increment 15000 increment lower 0 increment limit 15000
     last visit 0 credit 0 outstanding_tokens 0 maxtokens 32000000
     system timer delayed 0 restart timer 0
     timer set 0 hqf_shape_running 562
     nextexpire system time 0 nextexpire time qindex -1
```
### **Verifying the HQF Queue Detail Information**

### **Cisco uBR7246VXR and Cisco uBR7225VXR Routers**

To verify the downstream HQFqueue information for all the queues under an interface, use the **show interfaces {integrated-cable | wideband-cable} slot/port: sub-interfacequeue** command on the Cisco uBR7246VXR and Cisco uBR7225VXR routers as shown in the following example:

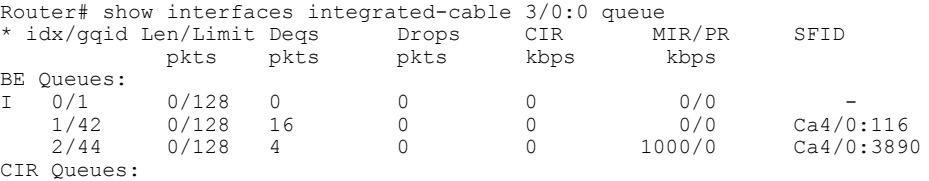

Low Latency Queues:

I: Cable Interface Queue

\$: Low Latency Queue

To verify the detailed downstream HQF queue information for all the queues under an interface, use the **show interfaces {integrated-cable | wideband-cable} slot/port: sub-interface queue [verbose]** command on the Cisco uBR7246VXR and Cisco uBR7225VXR routers as shown in the following example:

```
Router# show interfaces integrated-cable 4/0:0 queue verbose
  blt (0x20265E60, index 0, qid 0, fast_if_number 20) layer PHYSICAL
  scheduling policy: WFQ (111)
   classification policy: CLASS_BASED (122)
  drop policy: TAIL (141)
  packet size fixup policy: NONE (0) no of global policers: 0
  D/Traffic Shaping enabled
  blt flags: 0x222000 scheduler: 0x202D2D80
  total guarantee percent 0 total remaining perc 0 total bandwidth guarantee 0
total active 0
  D/Traffic Shaping enabled
  txcount 13 txqbytes 746 drops 0 qdrops 0 nobuffers 0 flowdrops 0
  qsize 0 aggregate limit/bytes 8000/0 availbuffers 8000
  holdqueue out 1000 perc 0.00 remaining ratio/perc 0
  visible bw 2600 max rate 2600 allocated bw 2080 vc encap 0 ecn threshold NONE
```

```
weight A 1 quantum A 1500 credit A 0
   weight B 1 quantum B 1500 credit B 0
   min-rate tokens: 13000, credit: 0, depth: 13000
   backpressure policy 1 scheduler flags C03F
   last sortq[A/B] 0/0, remaining pak/particles 0/0
   leaf_blt[P1] 0x202D2D80 burst packets/bytes[P1] 0/0
   leaf_blt[P2] 0x202D2D80 burst packets/bytes[P2] 0/0
   leaf_blt[NOTP] 0x202D2D80 burst packets/bytes[NOTP] 0/0
   OUTP\overline{U}T Shaping
     Bc internal 0 Be internal 0 Time interval 4
     increment 2600 increment_lower 0 increment_limit 2600
     last visit 145532 credit<sup>0</sup> outstanding tokens 20192 maxtokens 20800
     system timer delayed 0 restart timer 0
     timer set 0 hqf shape_running 21
     nextexpire_system_time 0 nextexpire_time_qindex -1
   next layer HQFLAYER_CLASS (max entries 2000)
BE Queues:
    blt (0x20265DA0, index 0, qid 1, fast_if_number 20) layer CLASS_HIER0
    scheduling policy: FIFO (110)
    classification policy: NONE (120)
    drop policy: TAIL (141)
    packet size fixup policy: NONE (0) no of global policers: 0
    blt flags: 0x220000 scheduler: 0x202D2CC0
    total guarantee percent 0 total remaining perc 0 total bandwidth guarantee 0
 total active 1
    txcount 13 txqbytes 746 drops 0 qdrops 0 nobuffers 0 flowdrops 0
    qsize 0 aggregate limit/bytes 128/0 availbuffers 128
    holdqueue_out 0 perc 0.00 remaining_ratio/perc 0
    visible bw 0 max rate 26000 allocated bw 26000 vc encap 0 ecn threshold NONE
    weight \overline{A} 1 quantum A 1600 credit A 0
    weight B 1 quantum B 1600 credit B 46
    min-rate tokens: 13000, credit: 0, depth: 13000
    backpressure_policy 0 scheduler_flags C03F
    last sortq[A/B] 0/0, remaining pak/particles 0/0leaf_blt[P1] 0x202D2CC0 burst packets/bytes[P1] 0/0<br>leaf_blt[P2] 0x202D2CC0 burst packets/bytes[P2] 0/0
    leaf_blt[P2] 0x202D2CC0 burst packets/bytes[P2]
    leaf_blt[NOTP] 0x202D2CC0 burst packets/bytes[NOTP] 1/46
CIR Queues:
Low Latency Queues:
```
To verify the normal downstream HQF queue information for all the class layer bandwidth limited traffic (CBLT) queues under an interface, use the **show interfaces {integrated-cable | wideband-cable} slot/port: sub-interfacequeue cblt [index |priority ]** command on the Cisco uBR7246VXR and Cisco uBR7225VXR routers as shown in the following example:

```
Router# show interfaces integrated-cable 3/0:0 queue cblt 1
   blt (0x65CE3EA0, index 1, qid 45, fast_if_number 19) layer CLASS_HIER0
    scheduling policy: FIFO (110)
    classification policy: NONE (120)
    drop policy: TAIL (141)
    packet size fixup policy: NONE (0) no of global policers: 0
    D/Traffic Shaping enabled
   blt flags: 0x22A208C scheduler: 0x65D504C0
    total guarantee percent 0 total remaining perc 0 total bandwidth guarantee 1000 total
active 1
    D/Traffic Shaping enabled
    txcount 890 txqbytes 63900 drops 0 qdrops 0 nobuffers 0 flowdrops 0
    qsize 0 aggregate limit/bytes 128/100000 availbuffers 128
    holdqueue out 0 perc 0.00 remaining ratio/perc 11
    visible b\overline{w} 0 max rate 4000 allocated bw 0 vc encap 0 ecn threshold NONE
    weight A 1 quantum A 1500 credit A 1500
    weight B 1 quantum B 1500 credit B 1500
    min-rate tokens: 1500, credit: 0, depth: 1500
    backpressure policy 0 scheduler flags C03F
    last sortq[A/B] 0/\overline{0}, remaining pak/particles 0/0leaf_blt[P1] 0x65D504C0 burst packets/bytes[P1] 0/0
    leaf_blt[P2] 0x65D504C0 burst packets/bytes[P2] 0/0
    leaf_blt[NOTP] 0x65D504C0 burst packets/bytes[NOTP] 0/0
    OUTPUT Shaping
     Bc internal 0 Be internal 0 Time interval 4
      increment 4000 increment_lower 0 increment_limit 4000
     last visit 87456736 credit 0 outstanding_tokens 23760 maxtokens 24352
```
peak rate credit 0 peak rate tokens 0 peak rate increment 0 system timer delayed 0 restart timer 0 timer set 0 hqf\_shape\_running 17254 nextexpire system time 0 nextexpire time qindex -1

To verify the normal and priority downstream HQF queue information for all the CBLT queues under an interface, use the **show interfaces {integrated-cable | wideband-cable} slot/port: sub-interfacequeue cblt [index | priority ]** command on the Cisco uBR7246VXR and Cisco uBR7225VXR routers as shown in the following example:

```
Router# show interfaces integrated-cable 3/0:0 queue cblt priority
    blt (0x19FA9300, index 0, qid 52, fast if number 20) layer CLASS HIER0
    scheduling policy: FIFO (110)
    classification policy: NONE (120)
    drop policy: TAIL (141)
   packet size fixup policy: NONE (0) no of global policers: 0
   blt flags: 0x200800 scheduler: 0x1A015CC0
    total guarantee percent 0 total remaining perc 0 total bandwidth guarantee 9500 total
active 1
    txcount 114 txqbytes 12864 drops 0 qdrops 0 nobuffers 0 flowdrops 0
    qsize 0 aggregate limit/bytes 128/0 availbuffers 128
    holdqueue out 0 perc 0.00 remaining ratio/perc 0
   visible b\overline{w} 0 max rate 37500 allocated bw 0 vc encap 0 ecn threshold NONE
    weight \overline{A} 1 quantum A 1500 credit A 1500
    weight B 1 quantum B 1500 credit B 1500
   min-rate tokens: 1500, credit: 0, depth: 1500
   backpressure_policy 0 scheduler_flags C83F
    last sortq[A/B] 0/0, remaining pak/particles 0/0
    leaf_blt[P1] 0x1A015CC0 burst packets/bytes[P1] 0/0
    leaf_blt[P2] 0x1A015CC0 burst packets/bytes[P2] 0/0
    leaf_blt[NOTP] 0x1A015CC0 burst packets/bytes[NOTP] 0/0
PRIORITY LEVEL 1: total bandwidth 500 kbps, total percent 0%
```
To verify the downstream HQF queue information for all the physical layer bandwidth limited traffic (PBLT) queues under an interface, use the **show interfaces {integrated-cable | wideband-cable} slot/port:**

**sub-interface queue pblt** command on the Cisco uBR7246VXR and Cisco uBR7225VXR routers as shown in the following example:

```
Router# show interfaces integrated-cable 3/0:0 queue pblt
  blt (0x19FB4700, index 0, qid 0, fast_if_number 20) layer PHYSICAL
   scheduling policy: WFQ (111)
   classification policy: CLASS_BASED (122)
   drop policy: TAIL (141)
  packet size fixup policy: NONE (0) no of global policers: 0<br>blt flags: 0x220000 scheduler: 0x1A0210C0
                           scheduler: 0x1A0210C0
  total guarantee percent 0 total remaining perc 0 total bandwidth guarantee 0 total active
 \captxcount 67743 txqbytes 6281007 drops 2 qdrops 0 nobuffers 0 flowdrops 0
   qsize 0 aggregate limit/bytes 8000/0 availbuffers 8000
  holdqueue out 1000 perc 0.00 remaining ratio/perc 0
  visible b\overline{w} 37500 max rate 37500 allocated bw 18000 vc encap 0 ecn threshold NONE
   weight \overline{A} 1 quantum \overline{A} 1500 credit A 1500
   weight B 1 quantum B 1500 credit B 1500
  min-rate tokens: 13000, credit: 0, depth: 13000
  backpressure_policy 1 scheduler_flags C03F
   last sortq[A/B] 0/0, remaining pak/particles 0/0
   leaf_blt[P1] 0x1A0210C0 burst packets/bytes[P1] 0/0
   leaf_blt[P2] 0x1A0210C0 burst packets/bytes[P2] 0/0
   leaf_blt[NOTP] 0x1A0210C0 burst packets/bytes[NOTP] 0/0
```
## <span id="page-16-0"></span>**Additional References**

The following sections provide references related to the DOCSIS WFQ Scheduler feature.

 $\mathbf l$ 

 $\mathbf I$ 

### **Related Documents**

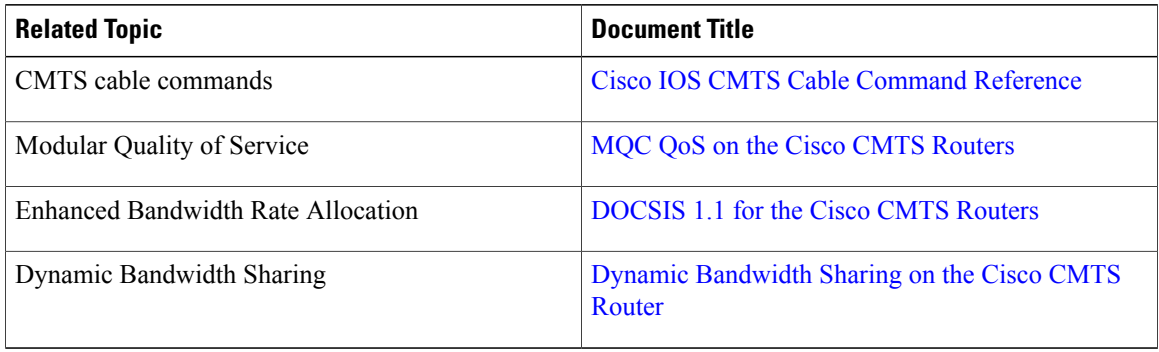

### **Standards**

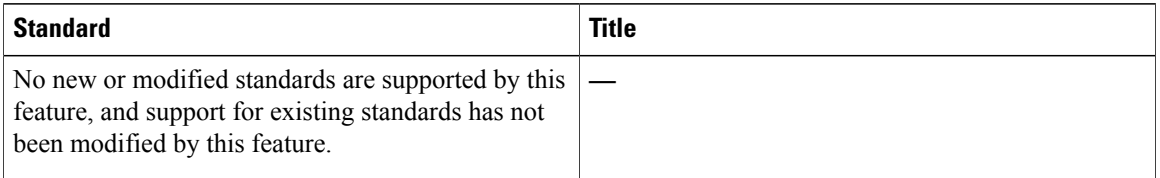

### **MIBs**

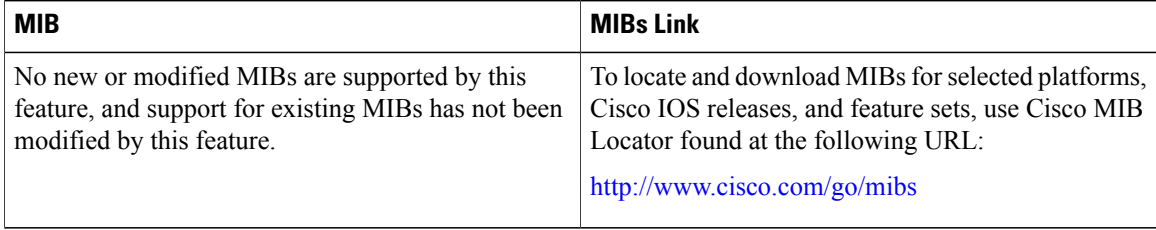

### **RFCs**

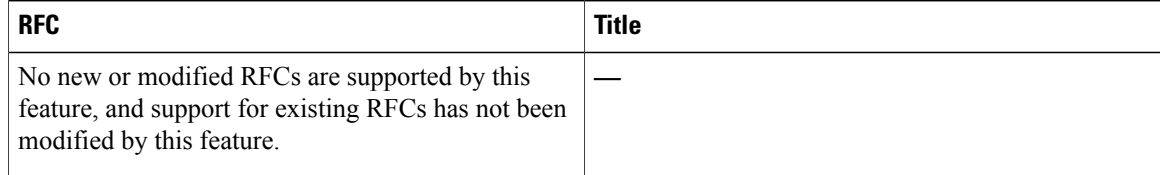

### **Technical Assistance**

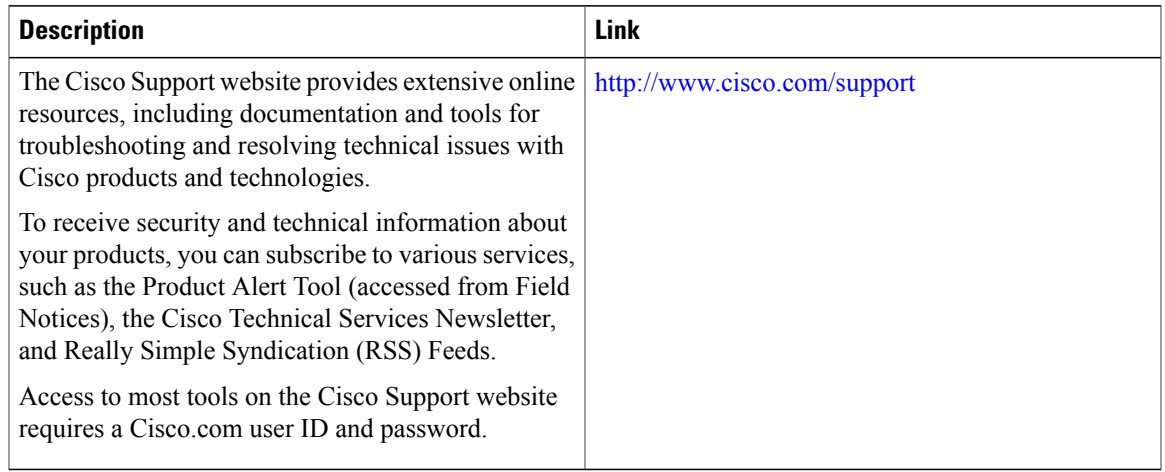

# <span id="page-18-0"></span>**Feature Information for DOCSIS WFQ Scheduler**

Use Cisco Feature Navigator to find information about platform support and software image support. Cisco Feature Navigator enables you to determine which software images support a specific software release, feature set, or platform. To access Cisco Feature Navigator, go to <http://tools.cisco.com/ITDIT/CFN/>. An account on <http://www.cisco.com/> is not required.

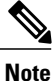

The below table lists only the software release that introduced support for a given feature in a given software release train. Unless noted otherwise, subsequent releases of that software release train also support that feature.

Table below lists the features in this module and provides links to specific configuration information. Only features that were introduced or modified in Cisco IOS Release 12.2(33)SCB or a later releases release appear in the table.

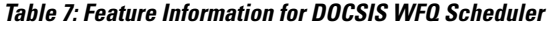

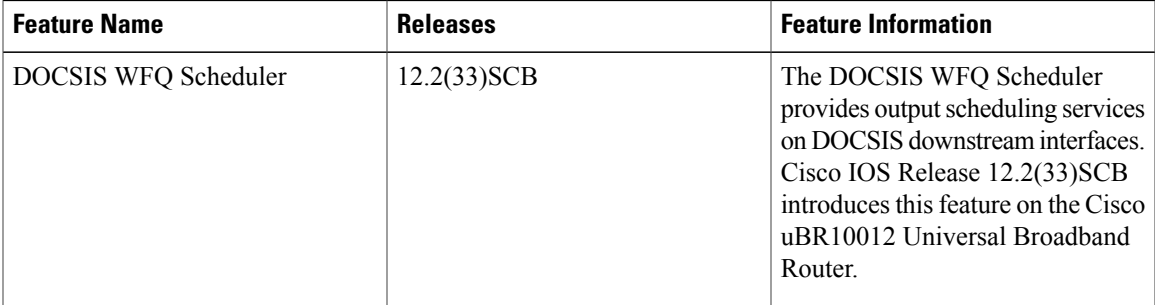

 $\mathbf l$ 

I

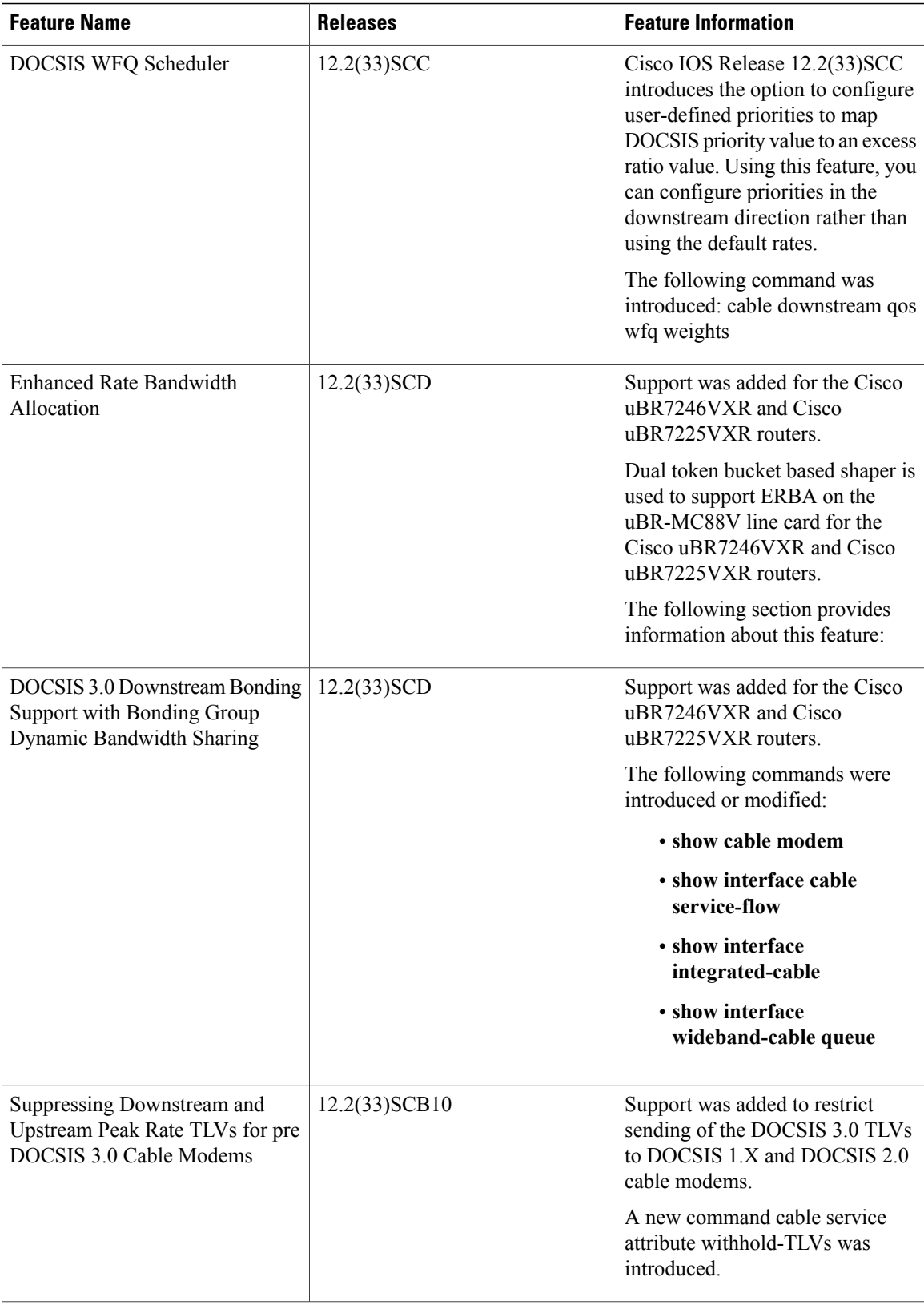

 $\mathbf I$ 

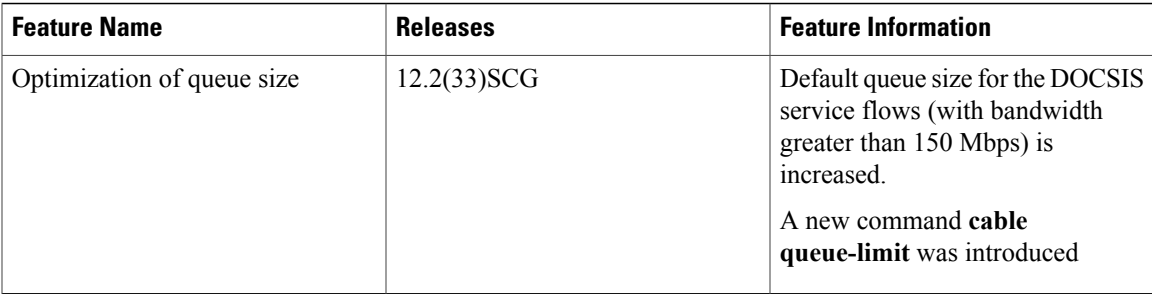

 $\mathbf l$ 

I